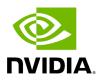

Video Replayer

#### Table of contents

| )perators and Workflow               |
|--------------------------------------|
| ideo Stream Replayer Operator        |
| loloviz Operator                     |
| pplication Configuration File (YAML) |
| unning the Application               |

# **List of Figures**

Figure 0. Graphviz 1b2dabc7db95afaa4b4aeaca67e72b2ded686088

Figure 1. Video Replayer

So far we have been working with simple operators to demonstrate Holoscan SDK concepts. In this example, we look at two built-in Holoscan operators that have many practical applications.

In this example we'll cover:

- how to load a video file from disk using VideoStreamReplayerOp operator
- how to display video using HolovizOp operator
- how to configure your operator's parameters using a YAML configuration file

#### (j) Note

The example source code and run instructions can be found in the <u>examples</u> directory on GitHub, or under /opt/nvidia/holoscan/examples in the NGC container and the debian package, alongside their executables.

#### **Operators and Workflow**

Here is the diagram of the operators and workflow used in this example.

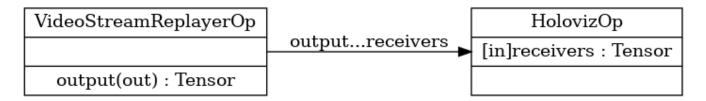

Fig. 8 Workflow to load and display video from a file

We connect the "output" port of the replayer operator to the "receivers" port of the Holoviz operator.

#### Video Stream Replayer Operator

The built-in video stream replayer operator can be used to replay a video stream that has been encoded as gxf entities. You can use the convert\_video\_to\_gxf\_entities.py script (installed in /opt/nvidia/holoscan/bin or available on GitHub) to encode a video file as gxf entities for use by this operator.

This operator processes the encoded file sequentially and supports realtime, faster than realtime, or slower than realtime playback of prerecorded data. The input data can optionally be repeated to loop forever or only for a specified count. For more details, see operators-video-stream-replayer.

We will use the replayer to read gxf entities from disk and send the frames downstream to the Holoviz operator.

### **Holoviz Operator**

The built-in Holoviz operator provides the functionality to composite real time streams of frames with multiple different other layers like segmentation mask layers, geometry layers and GUI layers.

We will use Holoviz to display frames that have been sent by the replayer operator to it's "receivers" port which can receive any number of inputs. In more intricate workflows, this port can receive multiple streams of input data where, for example, one stream is the original video data while other streams detect objects in the video to create bounding boxes and/or text overlays.

#### **Application Configuration File (YAML)**

The SDK supports reading an optional YAML configuration file and can be used to customize the application's workflow and operators. For more complex workflows, it may be helpful to use the application configuration file to help separate operator parameter settings from your code. See <u>Configuring an Application</u> for additional details.

#### Тір

For C++ applications, the configuration file can be a nice way to set the behavior of the application at runtime without having to recompile the code. This example uses the following configuration file to configure the parameters for the replayer and Holoviz operators. The full list of parameters can be found at operators-video-stream-replayer and operators-holoviz.

%YAML 1.2 replayer: directory: "../data/racerx" # Path to gxf entity video data basename: "racerx" # Look for <basename>.gxf\_{entities|index} frame\_rate: 0 # Frame rate to replay. (default: 0 follow frame rate in timestamps) repeat: true # Loop video? (default: false) realtime: true # Play in realtime, based on frame\_rate/timestamps (default: true) count: 0 # Number of frames to read (default: 0 for no frame count restriction) holoviz: width: 854 # width of window size height: 480 # height of window size tensors: - name: "" # name of tensor containing input data to display type: color # input type e.g., color, triangles, text, depth\_map opacity: 1.0 # layer opacity priority: 0 # determines render order, higher priority layers are rendered on top

The code below shows our video\_replayer example. Operator parameters are configured from a configuration file using from\_config() (C++) and self.\*\*kwargs() (Python).

Ingested Tab Module

## **Running the Application**

Running the application should bring up video playback of the video referenced in the YAML file.

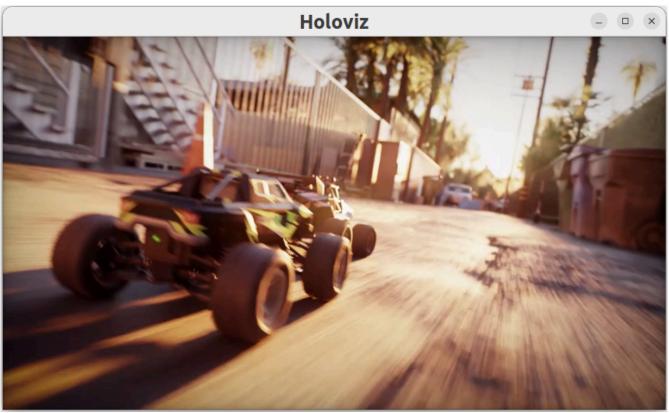

© Copyright 2022-2024, NVIDIA.. PDF Generated on 06/06/2024